# **KKTC EFATURA WEB SERVIS KULLANIMI**

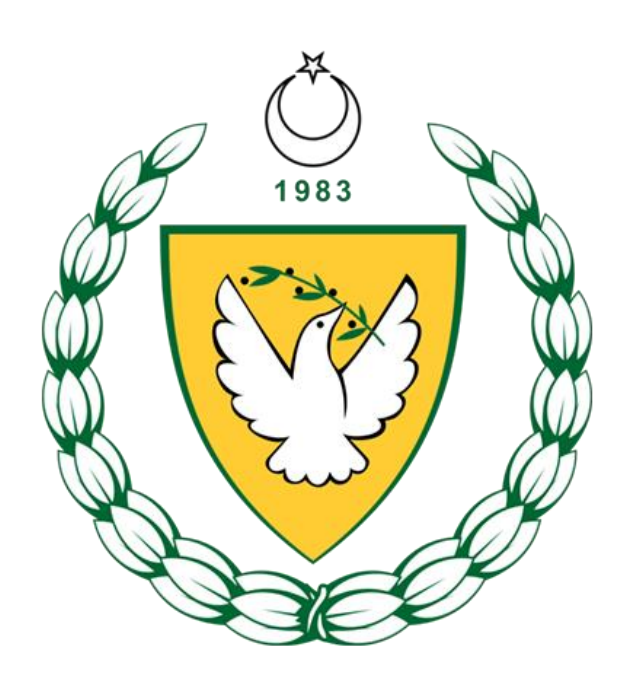

**ARALIK 2020**

# **KKTC WEB SERVIS KULLANIMI DÖKÜMANI VERSİYONLARI**

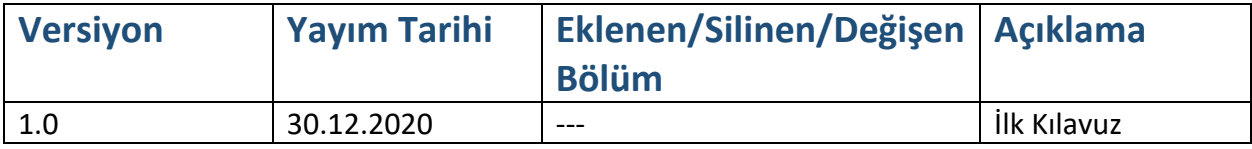

## içindekiler

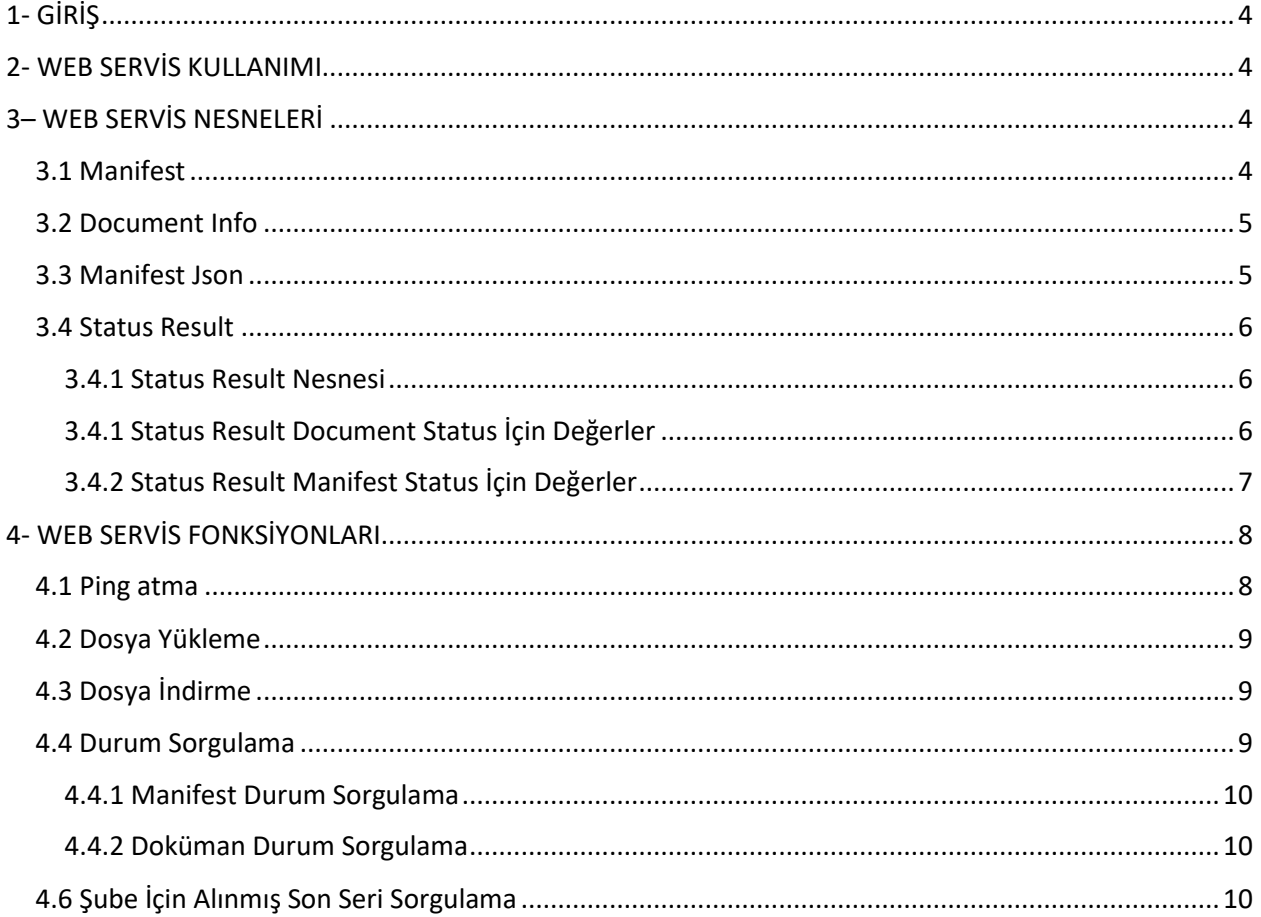

## <span id="page-3-0"></span>1- GİRİŞ

Bu kılavuz, KKTC EFatura sistemine başvuruda bulunmuş ve başvurusu onaylanmış web servis kullanıcıları için hazırlanmıştır. Daha önce başvuru yapılmamış ise [http://efatura.vergi.gov.ct.tr](http://efatura.vergi.gov.ct.tr/) adresindeki kılavuzlardan başvuru kılavuzu yardımı ile başvuru yapılabilmektedir. Web servis kullanımına erişim yetkisi verilmesi için IP adresinin bildirilmesi gerekmektedir. Bu kılavuzda web servis için kullanılacak fonksiyonlar hakkında genel bilgi vermek amaçlanmaktadır.

## <span id="page-3-1"></span>2- WEB SERVİS KULLANIMI

Sadece faturayı düzenleyen yükümlünün Efatura kullanıcısı olması yeterlidir. Efatura sisteminde kayıtlı kullanıcıların düzenledikleri tüm faturaları alıcı efatura sisteminde kayıtlı olsun olmasın sisteme göndermesi gereklidir. Efatura sistemine dahil olmayan alıcılara faturaların ulaştırılması faturayı düzenleyen yükümlünün sorumluluğundadır.

Başvuru sırasında belirtilen IP adresinden web servise erişim sağlanmalıdır.

Web serviste kullanılacak test wsdl adresi : [https://test-efaturaws.vergi.gov.ct.tr/othello](https://test-efaturaws.vergi.gov.ct.tr/othello-server/EInvoiceWSService?wsdl)[server/EInvoiceWSService?wsdl](https://test-efaturaws.vergi.gov.ct.tr/othello-server/EInvoiceWSService?wsdl)

Web serviste kullanılacak canlı / gerçek ortam wsdl adresi : [https://efaturaws.vergi.gov.ct.tr/othello](https://efaturaws.vergi.gov.ct.tr/othello-server/EInvoiceWSService?wsdl)[server/EInvoiceWSService?wsdl](https://efaturaws.vergi.gov.ct.tr/othello-server/EInvoiceWSService?wsdl)

Yukarıdaki wsdller ile web servisi kullanılabilir.

Fatura [http://efatura.vergi.gov.ct.tr](http://efatura.vergi.gov.ct.tr/) adresindeki UBL kılavuzlarına uygun olarak hazırlanır ve eimza (nitelikli elektronik sertifika) ile imzalanır. Bir veya birden çok fatura bir zip dosyası oluşturularak merkeze gönderilir. Gönderilen faturalara ilişkin verileri içeren manifest veri yapısının oluşturularak web servis fonksiyonuna parametre olarak verilmesi gerekmektedir.

## <span id="page-3-2"></span>3– WEB SERVİS NESNELERİ

#### <span id="page-3-3"></span>3.1 Manifest

Manifest veri yapısı wsdl içerisinde yer almaktadır. Aşağıda manifest veri yapısı açıklanmıştır.

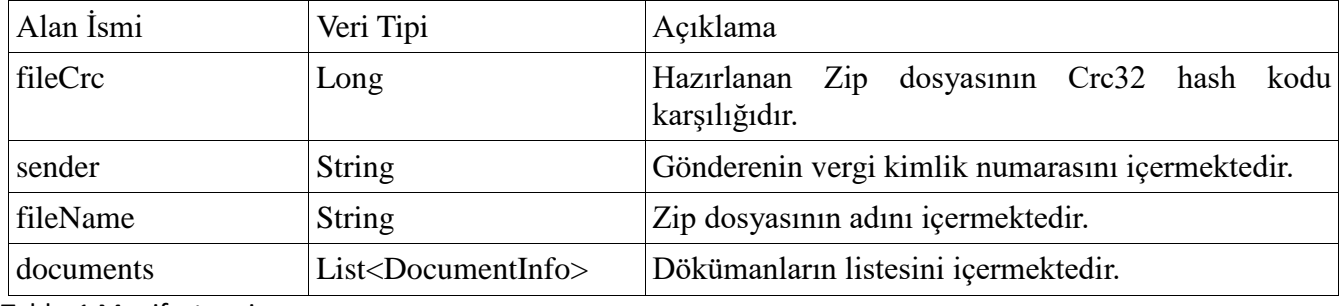

Tablo-1 Manifest veri yapısı

## <span id="page-4-0"></span>3.2 Document Info

Zip içindeki her bir XML dosyasının nesne halidir.

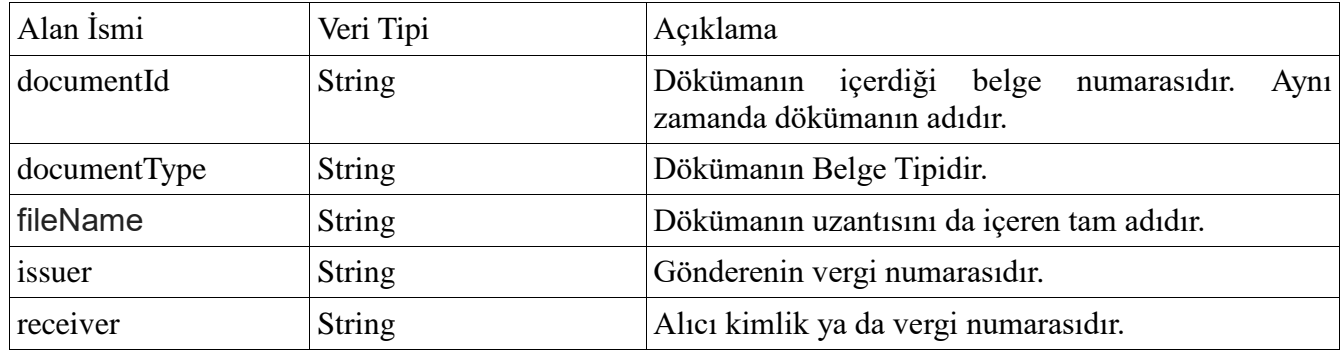

Tablo-2 DocumentInfo veri yapısı

#### <span id="page-4-1"></span>3.3 Manifest Json

Zip ve dökümanlar iletilirken beklenilen Json formatıdır.

```
{
 "documents": [
  {
   "documentId": "123456789.01.2020.DA.0000000001",
   "documentType": "FATURA",
   "fileName": "123456789.01.2020.DA.0000000001",
   "issuer": "123456789",
   "receiver": "987654321"
  },
   {
   "documentId": "123456789.01.2020.DA.0000000002",
   "documentType": "FATURA",
   "fileName": "123456789.01.2020.DA.0000000002",
   "issuer": "123456789",
   "receiver": "987654321"
  }
 ],
 "fileCrc": 123,
 "fileName": "test-inv.zip",
  "sender": "123456789
}
```
## <span id="page-5-0"></span>3.4 Status Result

## <span id="page-5-1"></span>3.4.1 Status Result Nesnesi

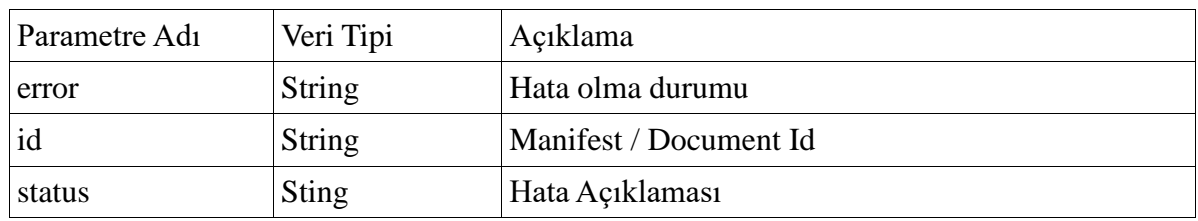

Tablo-3 Status Result Nesne Yapısı

## <span id="page-5-2"></span>3.4.1 Status Result Document Status İçin Değerler

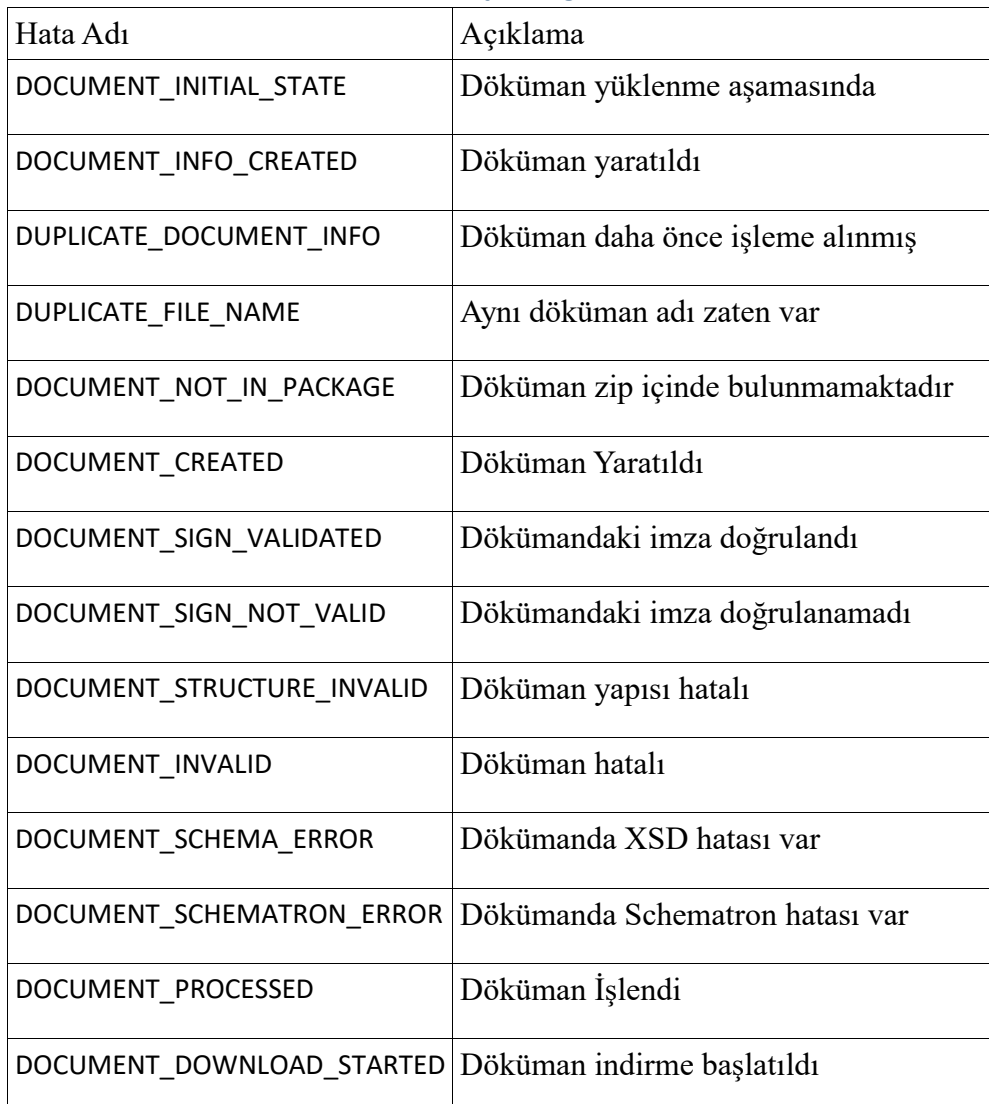

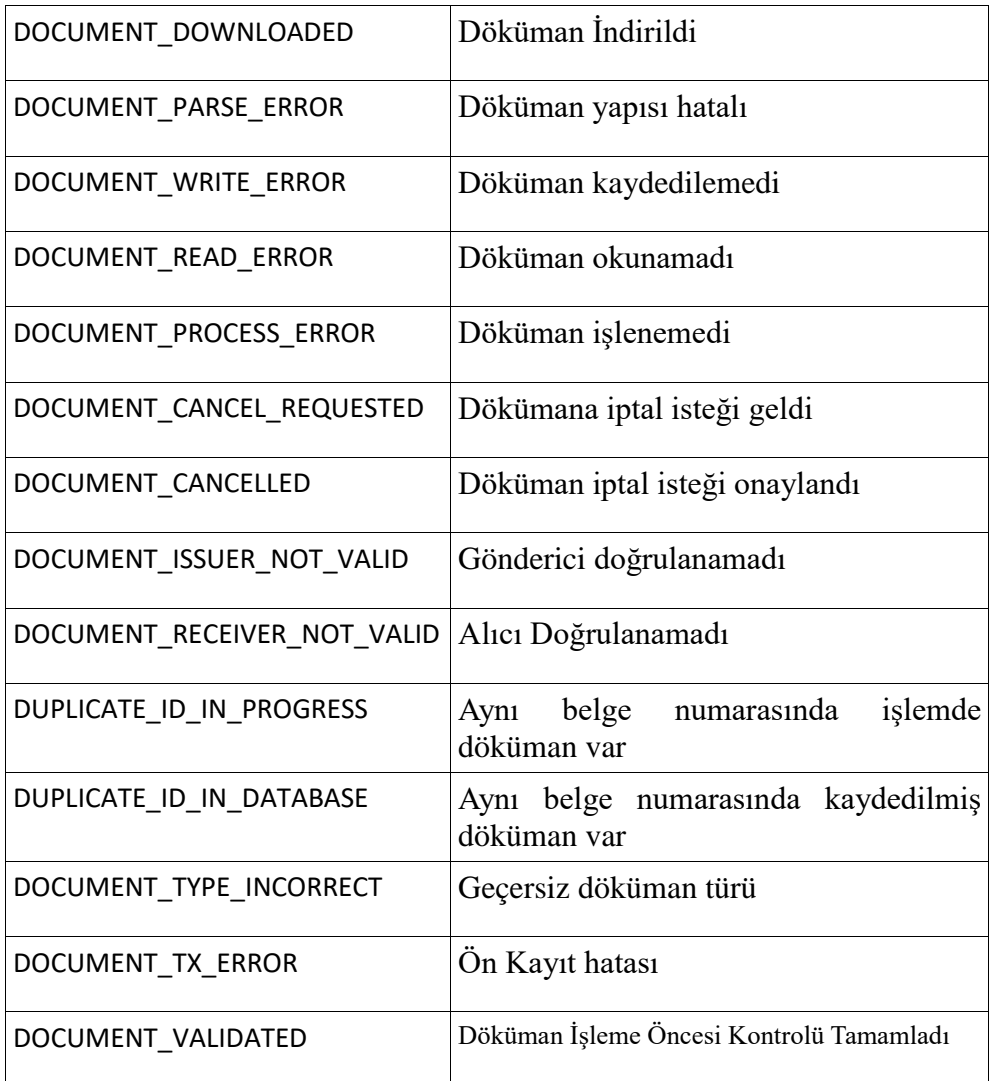

Tablo-4 Document Status, Status Result Değerleninin Karşılıkları

## <span id="page-6-0"></span>3.4.2 Status Result Manifest Status İçin Değerler

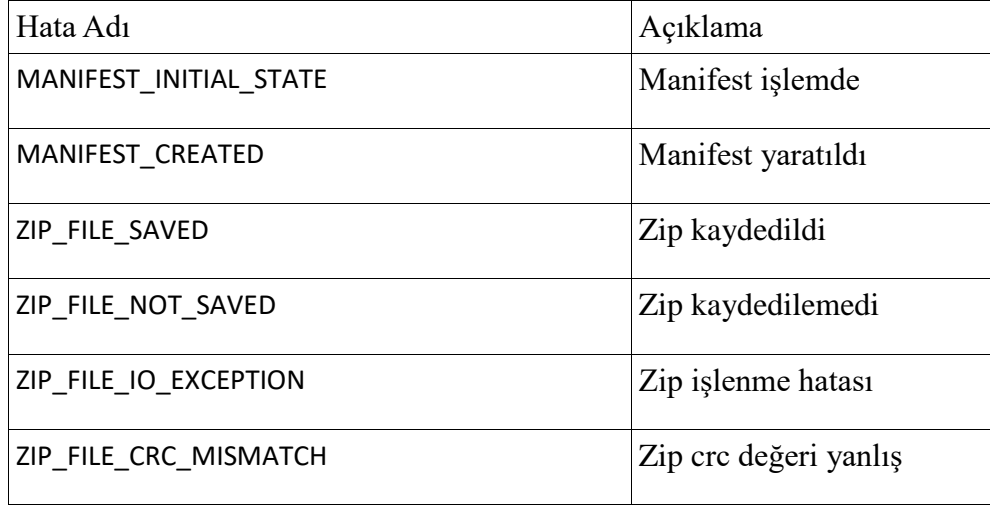

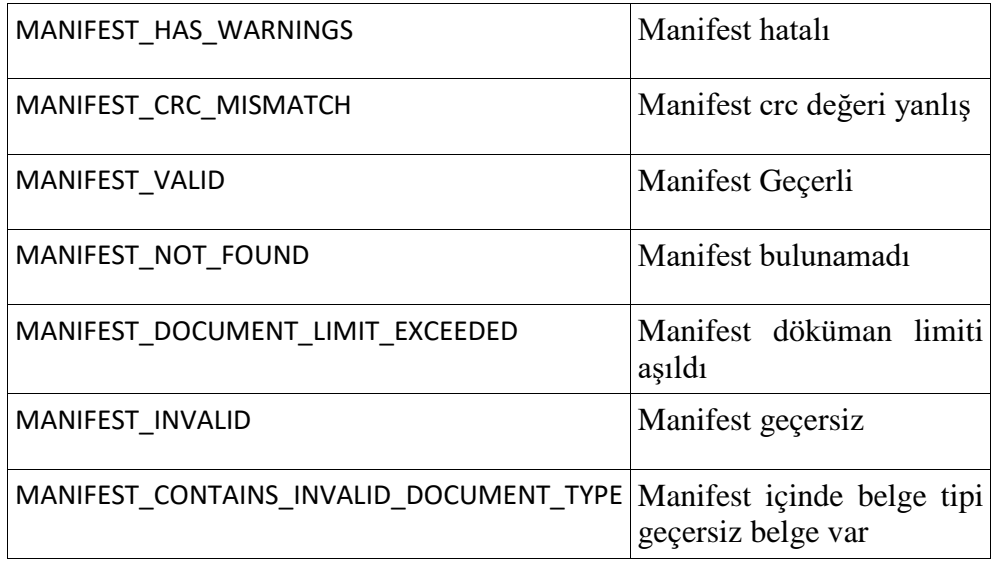

Tablo-5 Manifest Status, Status Result Değerleninin Karşılıkları

## <span id="page-7-0"></span>4- WEB SERVİS FONKSİYONLARI

Web servis fonksiyonlarını kullanırken; başvuru onay sırasında alınan kullanıcı adı ve şifre basic authorization olarak header'a eklenmelidir. Herhangi bir web servis fonksiyonu kullanırken her request için header'a bu ekleme işlemi yapılmalıdır.

Örnek Olarak Soap programı kullanırken:

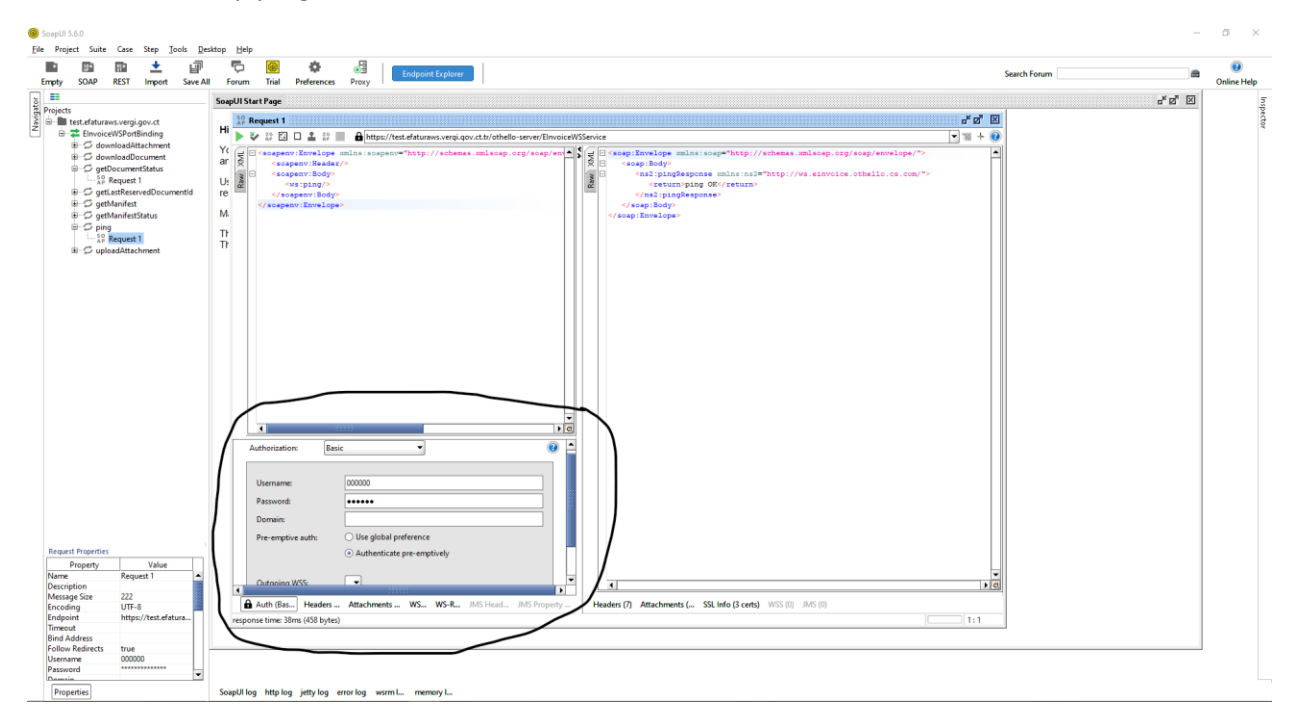

## <span id="page-7-1"></span>4.1 Ping atma

Fonksiyon = ping

Ağ bağlantılarının kontrol edilmesi amacıyla yazılmış işlevi olmayan bir fonksiyondur.

## <span id="page-8-0"></span>4.2 Dosya Yükleme

Fonksiyon = uploadAttachment

İmzalı fatura xmllerini merkeze transfer etmek için bu fonksiyon kullanılmalıdır. Fatura xmlleri ziplenip streaming yapılarak gönderilmelidir. Zip dosyasında olan tüm dosyalar manifeste filename olarak eklenmelidir. Manifeste filename olarak eklenmiş tüm belgeler de zip içerisinde olmalıdır. Bu iki koşuldan herhangi biri sağlanmadığı durumda zipte olup filename olarak eklenmemiş ya da filename olarak eklenmiş ama zipte olmayan dosyalar işlenmeyecektir. Manifest status haswarning olacaktır. Bu fonksiyon gönderilen zip dosyasını kaydeder ve oluşturulan manifest kaydına ilişkin ID değerini döner. Bu ID numarası kullanılarak getManifestStatus fonksiyonu kullanılarak işlenme durumu sorgulanabilir. EfaturaFault exception atabilir. Bir zip dosyası içerisinde en fazla 500 adet fatura xml dosyası bulunabilir.

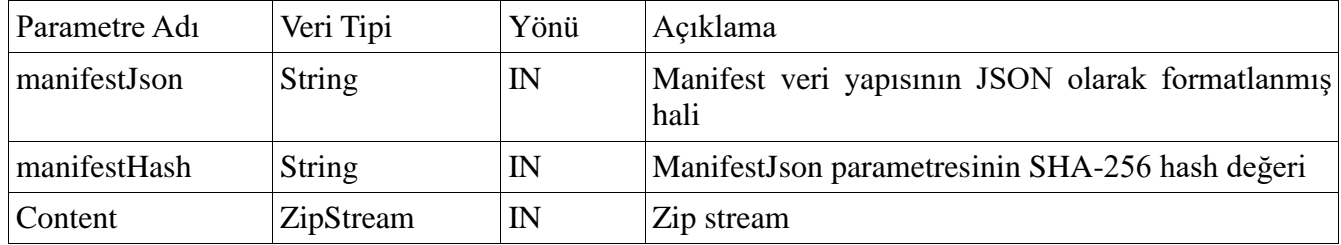

Tablo-6 uploadAttachment Fonksiyon Sistemi

#### <span id="page-8-1"></span>4.3 Dosya İndirme

Fonksiyon = downloadAttachment

Yükümlü adına efatura sistemi kullanılarak gönderilmiş faturaların alınmasını sağlayan servistir. Bu servis çağrılarak indirilen son fatura kaydı efatura sisteminde tutulur. Son indirilen faturadan sonra gelen faturalar servis sonucu olarak döndürülür. Faturaları zip stream olarak döner. Bir seferde en fazla 10 fatura döner. Bütün faturaların alınabilmesi için hasMore parametresi false olana kadar servis çağrısı yapılmalıdır. EfaturaFault exception atabilir.

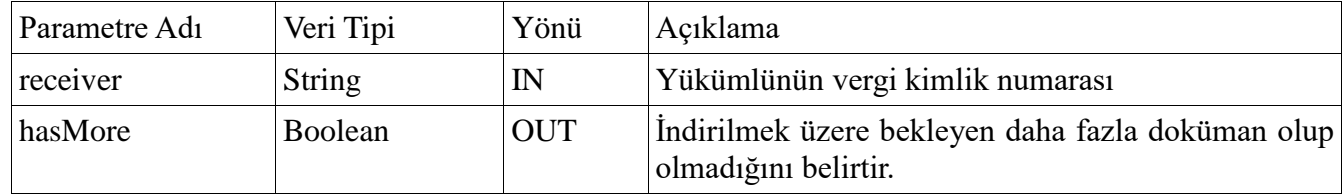

Tablo-7 downloadAttachment Fonksiyon Sistemi

## <span id="page-8-2"></span>4.4 Durum Sorgulama

Zip dosyasında olan tüm dosyalar manifeste filename olarak eklenmelidir. Manifeste filename olarak eklenmiş tüm belgeler de zip içerisinde olmalıdır. Bu iki koşuldan herhangi biri sağlanmadığı durumda zipte olup filename olarak eklenmemiş ya da filename olarak eklenmiş ama zipte olmayan dosyalar işlenmeyecektir. Manifest status haswarning olacaktır. Önce manifest sorgulanmalı daha sonra dökümanlar ayrı ayrı sorgulanmalıdır. Zip ya da filename'de olmama durumlarından herhangi birisinin olduğu durumda bahsi geçen dokümanlar işlenmeyecek, doğru şekilde yapılmış zipteki diğer dökümanlar bu dökümanlardan bağımsız bir şekilde işlenmeye devam edeceklerdir.

#### <span id="page-9-0"></span>4.4.1 Manifest Durum Sorgulama

#### Fonksiyon = getManifestStatus

Yüklenen zip dosyasına ait manifestin durumunun sorgulanmasını sağlar. StatusResult veri yapısı türünden sonuç döner. Dönen sonuç bilgisinin karşılığı için "3.4.2 Status Result Manifest Status İçin Değerler" kısmına bakınız.

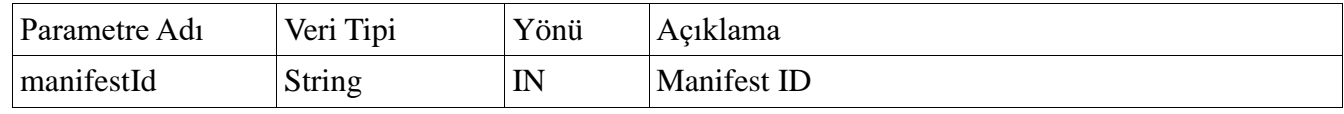

Tablo-8 getManifestStatus Fonksiyon Sistemi

#### <span id="page-9-1"></span>4.4.2 Doküman Durum Sorgulama

Fonksiyon = getDocumentStatus

Fatura ID'niz ile faturanın durumunun sorgulanmasını sağlar. StatusResult veri yapısı türünden sonuç döner. İşlenmesi sırasında hata alan fatura xmlleri hatası düzeltildikten sonra tekrar paketlenip gönderilmelidir. Dönen sonuç bilgisinin karşılığı için "3.4.1 Status Result Document Status İçin Değerler" kısmına bakınız.

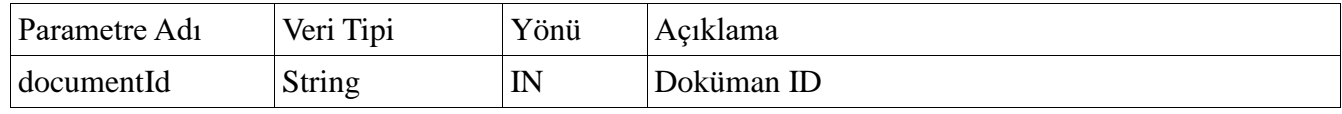

Tablo-9 getDocumentStatus Fonksiyon Sistemi

## <span id="page-9-2"></span>4.6 Şube İçin Alınmış Son Seri Sorgulama

Fonksiyon = getLastReservedDocumentId

Bloke edilen son seri ve sıra numarasının sorgulanabilmesini sağlayan fonksiyondur. Efatura sisteminde fatura kaydı yapılabilmesi için internet vergi dairesi içerisindeki ekranlardan pul vergisinin ödenmesi ve seri ve sıra numarası başlangıç ve bitişi belirtilmelidir. Birden fazla seri ve sıra numarası kullanılmak istenilmesi durumunda yeni şube tanımı yapılıp seri ve sıra numarası bloke işlemi yapılmalıdır. Gönderilen faturaların belirtilen seri ve sıra numarası aralığında olup olmadığı fatura kaydı sırasında kontrol edilecektir.

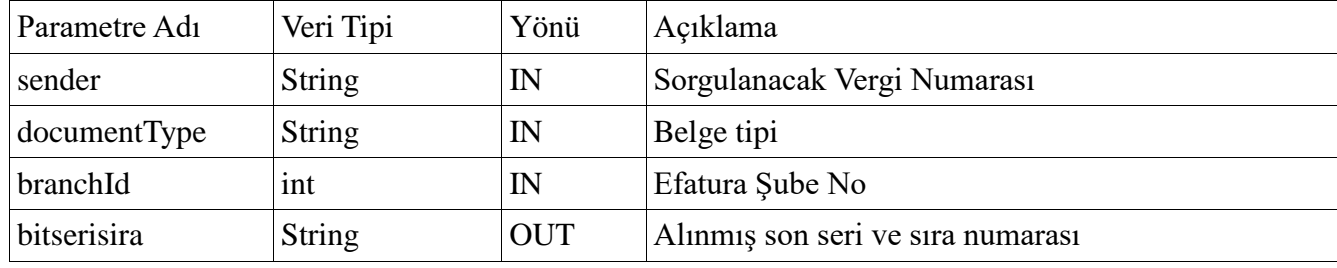

Tablo-10 getLastReservedDocumentId Fonksiyon Sistemi